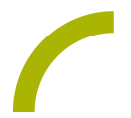

## **MetaTalkDE Sommerlicher Waldspaziergang**

**Der Sommer naht und damit die perfekte Zeit für einen Ausflug in den schattenspendenden Wald. Gemeinsam die Natur entdecken und darüber sprechen: das ist mit dieser Idee auch für NutzerInnen eines Easytalkpads mühelos möglich!**

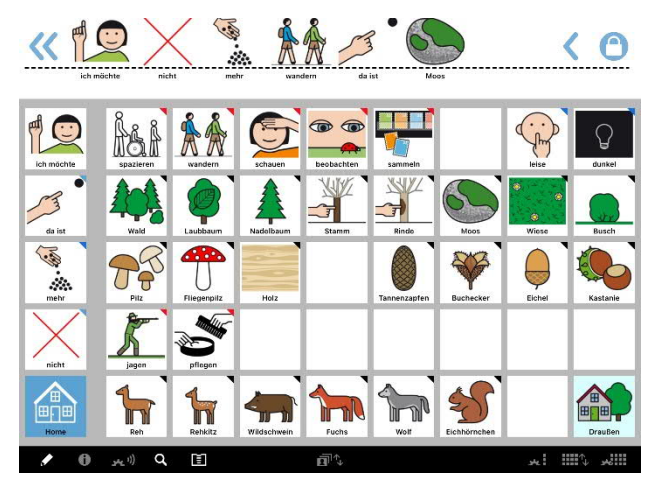

Die Themen-Seite für MetaTalkDE im Raster 5x9 enthält alle relevanten Wörter für einen Waldspaziergang. Die Einzelwörter können leicht zu Aussagen kombiniert werden. Die Wörter sind zudem mit allen Grammatikfunktionen versehen.

Also runterladen und losspazieren!

**So geht's:**

Seitenimport aus dem Browser direkt am Easytalkpad

Hinweis: Das Gerät muss WLAN-Zugang haben und der geführte Zugriff beendet sein.

- · Rufen Sie im Safari-Browser www.rehavista.de auf und klicken Sie auf den Bereich "Schatzkiste" und dort auf die Zip-Datei: rehvista-etp*waldspaziergang.zip.*
- · Klicken Sie zum Download der gewünschten Oberfläche auf den entsprechenden Link und bestätigen Sie mit "laden".
- · Wählen Sie oben rechts den Download Bereich. Klicken Sie die ZIP Datei an, entzippen sie diese mit einem Klick.
- Wählen Sie nun "in MetaTalkDF öffnen".
- · Wechseln Sie in den Seitenmanager (ggf. geschieht dies automatisch). Der Button Seiten-Import zeigt die Anzahl der importierten Seiten über eine kleine rote Hinweiszahl an.
- · Klicken Sie auf den Button Seiten-Import und wählen Sie die angezeigte Seite (oder für die Themenbereiche Seiten) an und bestätigen Sie den Seitennamen mit "OK"- sie wird importiert und erscheint nun im Seitenverzeichnis.

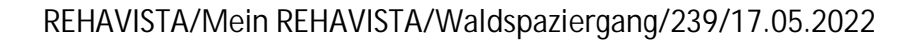

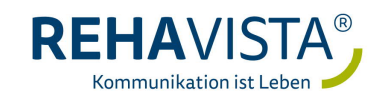

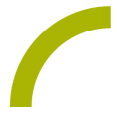

· Verlassen Sie den Seitenmanager und verknüpfen Sie die neu importierte Seite mit einem Feld in Ihrem Vokabular (unter "*Draußen*"), so dass der/die NutzerIn auf die neue Seite zugreifen kann.

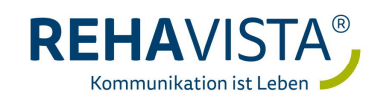